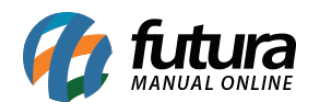

# **1 – Nova opção para adicionar vídeos do Youtube**

#### **Caminho:** *Admin > Conteúdo do site*

Nesta versão foi adicionado uma nova opção para inserir vídeos do Youtube no conteúdo do site, facilitando a visualização de videos diretamente da pagina, conforme exemplo abaixo:

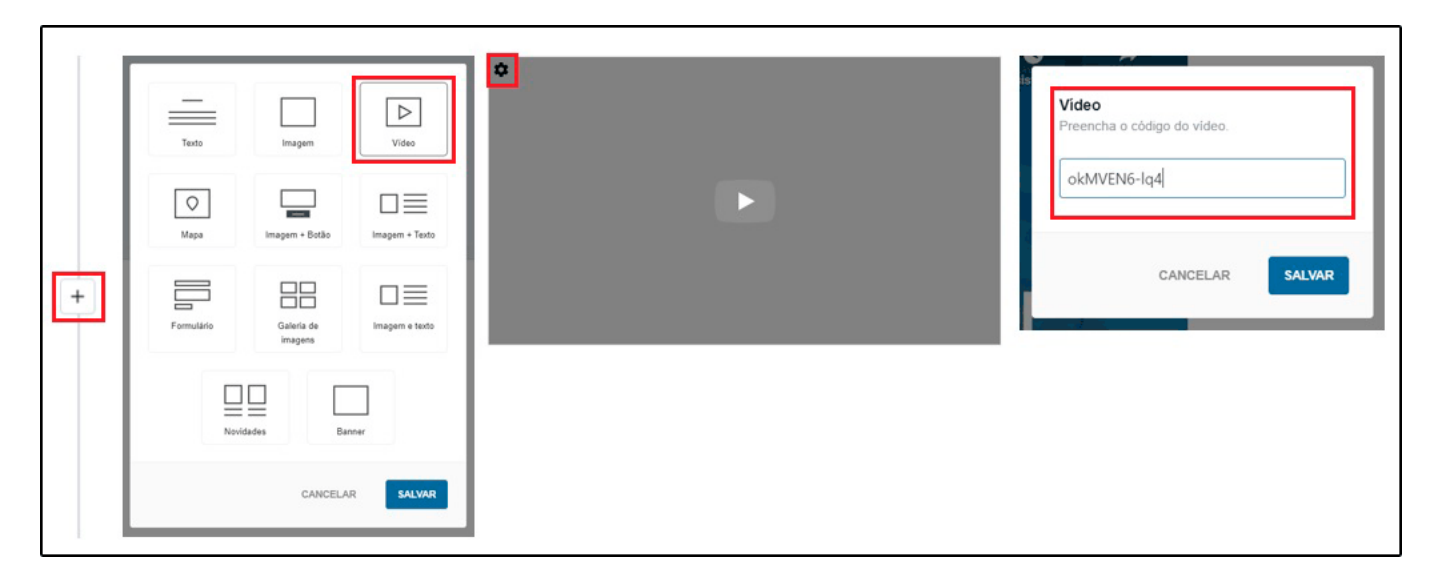

### **2 – Política de cookies**

**Caminho:** *Admin > Engrenagem(ícone) > Configurações > Conteúdo flutuante > Política de cookies*

Nesta versão foi adicionada uma nova opção para escolher a página de política de cookies ou desabilitar para não exibir o aviso, conforme exemplo abaixo:

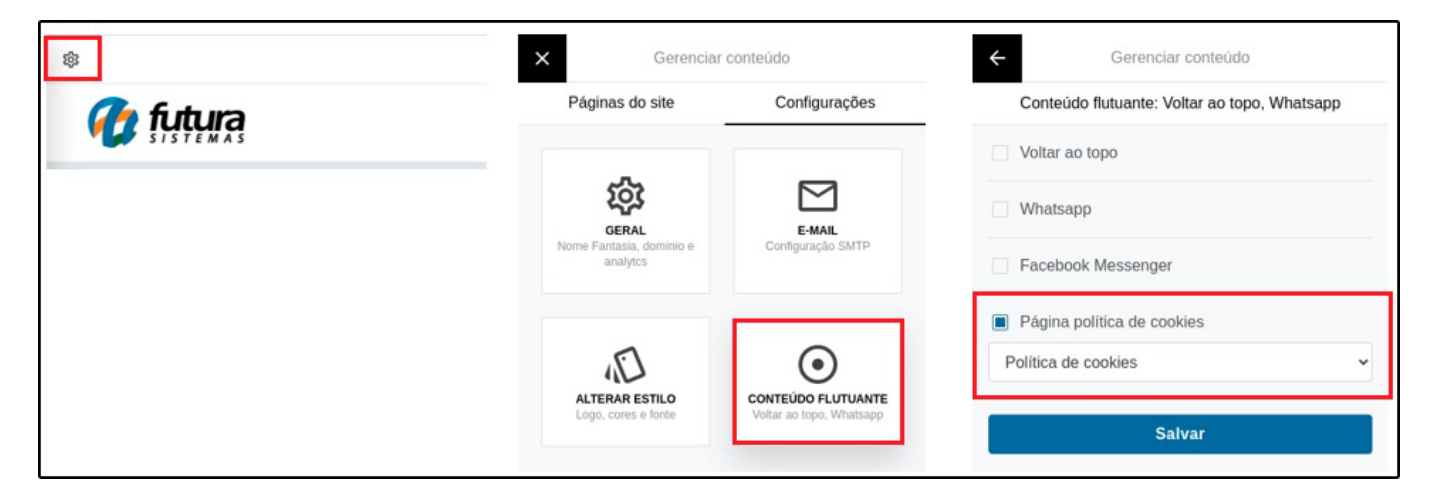

### **3 – Ícone do Youtube nas redes sociais**

# **Caminho:** *Admin > Conteúdo do site > Ícones de redes sociais*

Foi adicionado uma nova opção para inserir o ícone do Youtube no site, facilitando o redirecionamento do link para a pagina do Youtube, conforme exemplo abaixo:

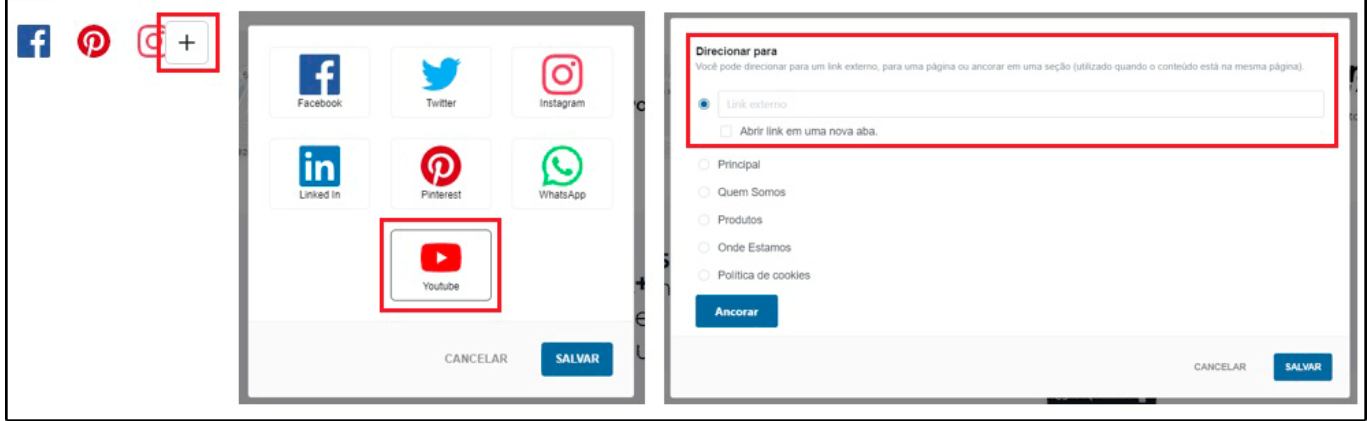